**Gmail Tutorial**

# **Usando uma conta de email como sistema de arquivos remoto**

Dados pra viagem

Por que deixar uma conta de e-mail de um gigabyte (dependendo da conta, dois) ser desperdiçada? O GmailFS permite que você use uma conta do Gmail como um sistema de arquivos móvel. **Por Fabrizio Ciacchi**

**Cantil [1], sistema de** *webmail* **do Google, foi festejado** como o novo paradigma do correio eletrônico via Internet. Uma conta do Gmail vem com um espaço para como o novo paradigma do correio eletrônico via Internet. Uma conta do Gmail vem com um espaço para guardar mensagens que pode chegar aos 2 GB. De acordo com a empresa, possuir uma conta no Gmail implica em que o usuário não terá que jogar nenhuma de suas mensagens fora, nunca!

Entretanto – e como era de se esperar – oferecer gratuitamente uma grande quantidade de espaço de armazenamento a um usuário de Linux abre as portas da criatividade em

certas cabecinhas privilegiadas, levando à imediata inovação. Logo depois da distribuição das primeiras contas de Gmail, os linuxistas encontraram um novo uso para esse espaço, completamente diferente da intenção original do Google. O GmailFS, criado por Richard Jones [2], usa os gigabytes de sua conta no Gmail como se fosse um diretório compartilhado em outra máquina da rede.

# **O que é, então, o GmailFS?**

O GmailFS aparece para o usuário como um sistema de arquivos comum. De acordo com seu criador, "o GmailFS permite que

a maioria das operações com arquivos sejam feitas, como ler, gravar, abrir, fechar, conferir o estado, criar um link simbólico (*symlink*) truncar e renomear". Trocando em miúdos: é possível usar qualquer dos comandos do Linux com o GmailFS, como **cp**, **mv**, **rm** e **grep**. Nos bastidores, entretanto, o GmailFS armazena os dados em forma de anexos a mensagens de email no servidor do Gmail – confira o quadro **Como o GmailFS funciona** para mais detalhes a respeito desse método heterodoxo de armazenamento de arquivos.

### **Quadro 1: Como o GmailFS funciona**

O GmailFS é um programinha em *Python* construído em torno de um par de componentes de apoio bastante interessantes. O primeiro deles é o *FUSE* [3], um subsistema que roda no espaço do kernel (ou seja, é controlado diretamente por ele e ocupa a mesma porção de memória) e permite que os usuários implementem sistemas de arquivos com programas que eles mesmos possam controlar – tarefa de outra forma exclusiva do núcleo. O outro ingrediente secreto é a *libgmail* [4], uma biblioteca do Python que permite acesso aos serviços de correio do Gmail. O GmailFS é o resultado da combinação desses dois componentes. O FUSE permite que o GmailFS opere no "espaço do usuário" – ou seja, controlado por programas e processos do próprio usuário – o que simplifica grandemente seu projeto e implementação. Já a *libgmail* deixa o GmailFS acessar a conta no Gmail para enviar e receber dados. O resultado é que o usuário percebe o GmailFS como um sistema de arquivos comum, enquanto o Gmail enxerga o GmailFS como um cliente de email.

Os meta-dados associados aos arquivos são armazenados na campo de assunto da mensagem. Cada arquivo é armazenado como um anexo. Como o Gmail limita o tamanho dos anexos, um arquivo grande pode ser armazenado em vários anexos pequenos.

O GmailFS permite aprontar um "drive de rede" para que os usuários possam guardar seus arquivos em um local centralizado, acessível via Internet. Usando o GmailFS, podemos acessar esse "drive de rede" a partir de qualquer computador em qualquer parte do mundo sem ter que se preocupar com montar, nós mesmos, esse servidor central – o pessoal do Google já fez isso pra nós. Há muitos usos para um esquema desses: transportar arquivos de casa para o trabalho, por exemplo, ou tornar um programa em particular acessível de qualquer lugar. O GmailFS pode servir como uma ferramenta fácil de usar para backup dos arquivos importantes do escritório.

# **Preparando seu sistema**

O GmailFS é construído em torno de dois alicerces fundamentais. Portanto, antes de usar o GmailFS é necessário instalar os seguintes componentes:

- **→ FUSE**: uma ferramenta que permite que sistemas de arquivos sejam criados por programas (processos) do usuário – é o que chamamos "espaço do usuário" ou *user space*;
- $\Rightarrow$  **libgmail**: uma biblioteca do Python que permite acesso ao serviço de correio eletrônico do Gmail.

Obviamente, você pode instalá-los facilmente usando as ferramentas de sua distribuição (no Debian Sid, o comando **apt-get install gmailfs** instala todo o software necessário). Se este não for o caso da sua distribuição, use o tutorial a seguir. O GmailFS é, também, escrito em Python. Para usá-lo, é preciso ter o interpretador Python versão 2.3 (a versão 2.4 ainda não é reconhecida) e os arquivos de desenvolvimento. Muitas distribuições Linux vêm com o Python pré-instalado, mas se seu computador não o possuir, consulte o **quadro 2**, **Instalando o Python 2.3**.

Baixe a versão 1.3 do FUSE a partir de [5], depois extraia os arquivos e instale o FUSE. Observação: para que isso funcione, é preciso que se compile o kernel a partir dos fontes para que o FUSE instale o módulo apropriado para ele. Ainda como root, digite o comando:

# tar -zxvf §§ fuse-1.3.tar.gz # cd fuse-1.3/ # sh ./configure # make # make install

Agora instale as "colas" entre o Python e o FUSE, permitindo que o módulo seja usado por código em Python. Baixe a versão mais atual a partir do CVS em [8] ou do site oficial do criador do GmailFS, Richard Jones [9]. A seguir, digite (como root):

## **Quadro 2: Instalando o Python 2.3**

Comandos para instalar os pacotes do Python 2.3.

### **No Debian GNU/Linux:**

**# apt-get install python2.3 python2.3-dev**

#### **No Slackware:**

**# swaret --install python-2.3.4-i486-1**

#### **No Gentoo:**

**# emerge python**

#### **No Mandrake:**

**# urpmi libpython2.3 libpython2.3-devel**

#### **No Fedora e Redhat:**

Válido para quem tem o sistema de gerenciamento de pacotes *Apt4Rpm* [6]. Há também pacotes *rpm* individuais e repositórios *Yum*:

```
# apt-get install python-devel-2.3.4-13.1
```
Se quiser instalar a partir dos fontes, baixe-os de [7] – prefira a versão 2.3 ou mais atual. Os comandos a seguir consideram que você tem os componentes necessários para a compilação. Use o comando **su** e informe a senha de root. Depois digite:

```
# tar -zxvf Python-2.3.5.tgz
# cd Python-2.3.5/
# ./configure
# make
# make install
```
# tar -zxvf fuse-python.tar.gz # cd fuse-python/ # python setup.py build # python setup.py install

A parte mais "marrenta" já está pronta. A próxima etapa é obter a versão CVS da biblioteca *libgmail* [4]; você precisará dos arquivos **constant.py** e **libgmail.py**. Para obter esses arquivos, basta baixá-los usando seu navegador (veja referência [10]). A seguir, mova os arquivos para um diretório onde o interpretador Python possa lê-los:

# cd libgmailCVS/ # mv libgmail.py constants.py /usr/local/lib/ python2.3/site-packages/

## **Compilando o kernel**

Para compilar e instalar o kernel a partir do código-fonte, vá até o repositório oficial [11] e baixe a versão mais estável de um kernel da série 2.6.x [12]. Como root, digite os comandos mostrados a seguir:

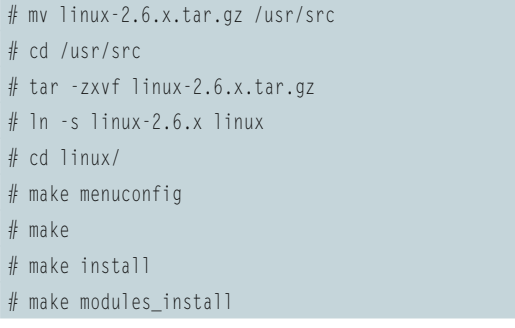

Se tiver algum problema para compilar o kernel, siga o tutorial disponível em [13]. Em alguns sistemas (especialmente nas distribuições baseadas no Debian GNU/LINUX, como o *Ubuntu*) pode ser necessário compilar apenas os módulos. Nesse caso, deixe de fora dos passos mostrados acima o comando **make install**.

## **Instalando o GmailFS**

Agora sim, estamos prontos para instalar o GmailFS. Abra seu navegador, vá até o site oficial de Richard Jones, autor do programa (em [2]), e baixe a última versão [14]. Com o arquivo em mãos, descompacte e copie cada item para o local correto. Para isso, basta digitar os comandos a seguir:

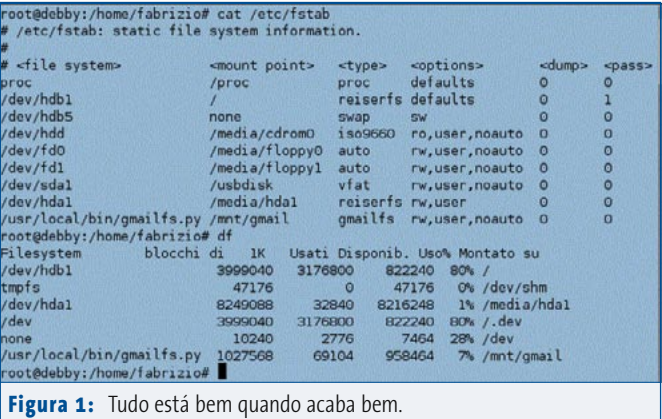

# tar -zxvf gmailfs-0.3.tar.gz # cd gmailfs-0.3/ # mv gmailfs.py /usr/local/lib # mv mount.gmailfs /sbin # mv gmailfs.conf /etc

O próximo passo é editar o arquivo **/etc/gmailfs.conf**. Neste arquivo, você pode definir parâmetros como o nome do usuário do Gmail e a senha, bem como o nome do sistema de arquivos a usar. Esse nome é muito importante, pois será usado

**Gmail**

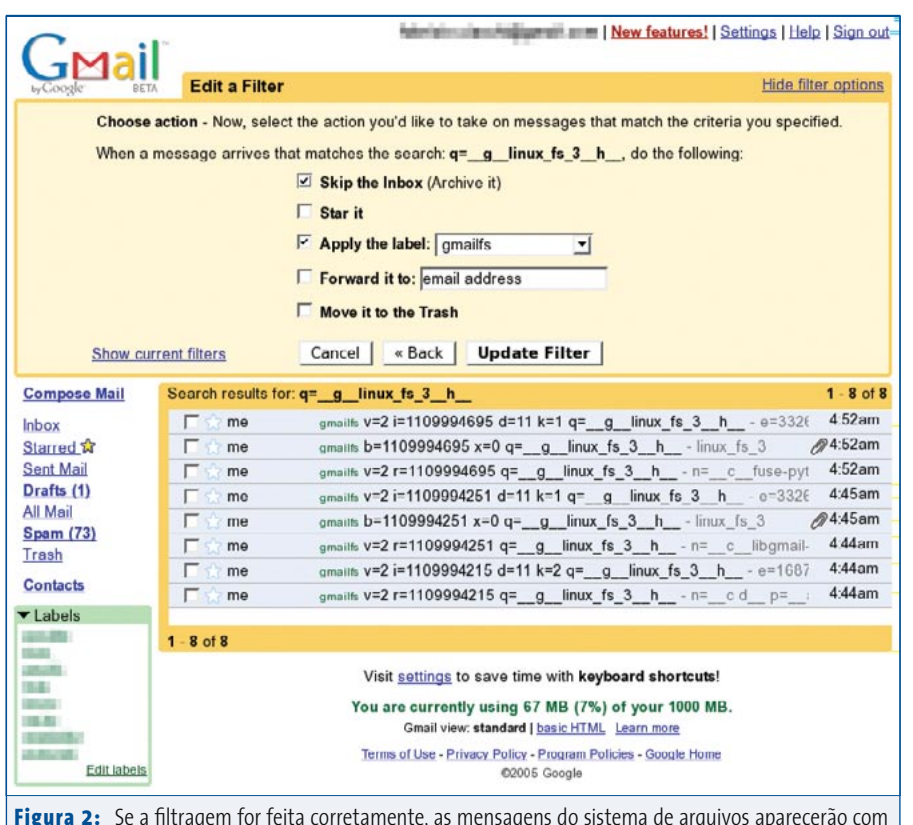

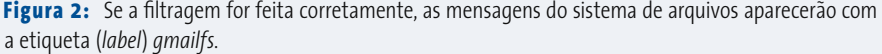

pelo GmailFS para associar as mensagens armazenadas no Gmail com os nomes de arquivos que aparentemente estarão no ponto de montagem. Escolha um nome difícil de descobrir – para esse exemplo usamos o nome padrão, *linux\_fs\_3*, mas isso não é recomendado. Como o GmailFS agrupa as mensagens de acordo com o nome do sistema de arquivos, é possível criar diversos deles em uma mesma conta do Gmail. Para montar o GmailFS, use os seguintes comandos:

### # mkdir GmailMount

# mount -t gmailfs /usr/local/bin/gmailfs.py  $\overline{z}$ GmailMount/ **-o username=**usuário\_gmail**;**U **password=**senha\_gmail**,fsname=**nome\_sist\_arq

em que *usuário\_gmail* e *senha\_gmail* são o nome de login e a senha de sua conta no Gmail. *nome\_sist\_arq* é o nome do sistema de arquivos. Observação: se colocou esses parâmetros no arquivo

**/etc/gmailfs.conf**, pode omitir o código em negrito. Obviamente, o programa **gmailfs.py** pode estar em outro caminho caso seja instalado de forma diferente da

mostrada aqui. Por exemplo, se você instalou o GmailFS oficial do Debian, o script estará em **/usr/share/gmailfs/gmailfs.py**.

Para montar automaticamente o sistema de arquivos do Gmail, modifique seu **/etc/ fstab**. No exemplo, adicionamos uma linha que, durante o boot, monta o volume automaticamente. Usando seu editor de textos preferido, adicione a linha abaixo ao final do arquivo **/etc/fstab**.

/usr/local/bin/gmailfs.py /GmailMount  $\overline{z}$ gmailfs rw,user,noauto,**username=**usuário\_gmail,U **password=**senha\_gmail**, fsname=**nome\_sist\_arq

Observação: se colocou esses parâmetros no arquivo **/etc/gmailfs.conf**, pode novamente omitir o código em negrito.

# **Ajustando o GmailFS**

Depois de passar por todas essas etapas e reiniciar a máquina (não é realmente necessário, mas é mais fácil) verá que o GmailFS está montado no diretório apropriado. A **figura 1** mostra a sintaxe do arquivo **/etc/fstab** e o resultado, mostrado pelo comando **df**.

Agora que temos um sistema de arquivos GmailFS completamente operacional, que tal fazer um ajuste fino? Em primeiro lugar, precisamos criar um rótulo e um filtro, para que você ainda possa usar sua conta de e-mail no Gmail para a finalidade original: receber correio eletrônico. Criando filtros, seus arquivos armazenados no GmailFS não se misturarão às suas mensagens.

Entre em sua conta no Gmail e clique em *Edit Labels* na caixa verde à esquerda. Escreva nela a palavra **gmailfs** e clique no botão *Create*.

Em sua caixa de entrada (*Inbox*) selecione todos os emails que sejam seus mesmos (o remetente é *Me*) e clique

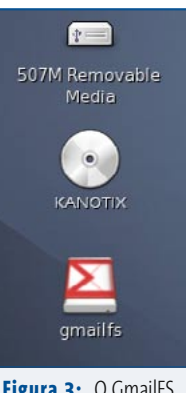

**Figura 3:** O GmailFS aparece para o usuário como um sistema de arquivos comum.

em *More Actions*. Defina o rótulo selecionando *Apply Label – gmailfs*. Essa etapa é necessária porque, para criar o filtro, é necessário enxergar as características comuns que compõem as mensagens vindas do sistema de arquivos.

Clique em *Settings* e em *Filter*. No fim da página, selecione a opção *Create a new filter*. Use o nome do sistema de arquivos que criamos. O filtro possui a sintaxe **q=\_\_g\_\_fs\_name\_\_h\_\_**. Clique em *Next Step*.

Se tudo estiver correto, os emails do sistema de arquivos estarão no resumo sob o quadro *Filter* (veja a **figura 2**). Agora

### **GMAIL**

### **Mais coisas para fazer com o Gmail**

Alguns outros projetos também fazem uso criativo do Gmail. O mais famoso é o *Gallina* [15], um sistema de blog que usa mensagens do Gmail como fonte de comentários e matérias. Há também o *Goollery* [16], um gerenciador de álbuns de fotos. Esses dois programas são escritos em PHP e usam a biblioteca *Gmail-lite* [17].

ative as opções *Skip the Inbox (Archive it)* e *Apply the label – gmailfs*. Clique em no botão *Update Filter*.

Você deverá ser capaz de enxergar seu sistema de arquivos GmailFS sem problemas. Se preferir, use o GmailFS em um ambiente gráfico como o Gnome, montando o Gmail por demanda, como se fosse um dispositivo USB. Encontramos alguns problemas usando o GmailFS em ambiente gráfico; em alguns casos, a freqüência dos acessos pode fazer com que o Gmail pense que está sendo atacado por "*hackers*", o que resulta no bloqueio temporário (veja **figura 4**) da conta.

## **Conclusão**

Mais de um gigabyte de espaço para armazenamento de arquivos, acessível de qualquer ponto do globo e, melhor ainda, completamente de graça? "É piada, história da carochinha, seu pescador duma

figa"! Parece difícil de acreditar (ainda mais no caso de um produto lançado num dia primeiro de abril), mas é a mais pura verdade.

Entretanto, antes de montar todo um ambiente de trabalho virtual em cima do GmaiFS, é prudente ponderar sobre suas limitações. Em primeiro lugar, nunca espere eficiência de uma *gambiarra* como essa; afinal, usar uma conta de email para armazenar arquivos não é exatamente o que se pode chamar de solução elegante. Dito isso, prepare-se: o Gmail-FS é **LENTO**, a velocidade de escrita e leitura é limitada pela velocidade de sua conexão à Internet. Também é oportuno lembrar que o GmailFS é não passa de uma prova de conceito – em nenhum momento os desenvolvedores prometem padrões militares de confiabilidade. Richard Jones, o criador do GmailFS, não recomenda armazenar a única cópia de coisas importantes em um sistema de arquivos GmailFS.

Já que o GmailFS não trabalha com criptografia, não é possível contar com qualquer garantia de privacidade dos seus dados. Mesmo que a estrutura de segurança do Google seja suficiente para manter os intrusos longe de seus arquivos pessoais, não há nada que impeça o próprio Google de vasculhá-los para preencher as

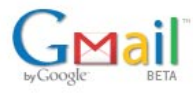

### Lockdown in sector 4!

Our system indicates unusual usage of your account. In order to protect Gmail users from potentially harmful use of Gmail, this account has been disabled for up to 24 hours.

If you are using any third party software that interacts with your Gmail account, please disable it or adjust it so that its use complies with the Gmail Terms of Use. If you feel that you have been using your Gmail account according to the Terms of Use or otherwise normally, please contact us at gmail-lockdown@google.com to report this problem.

@2005 Google - Gmail Home - Privacy Policy - Program Policies - Terms of Use - Google Home

Figura 4: O excesso de atividade em um sistema de arquivos GmailFS pode resultar em suspeita e ataque e no bloqueio de sua conta.

*julho 2005 edição 10* **61**

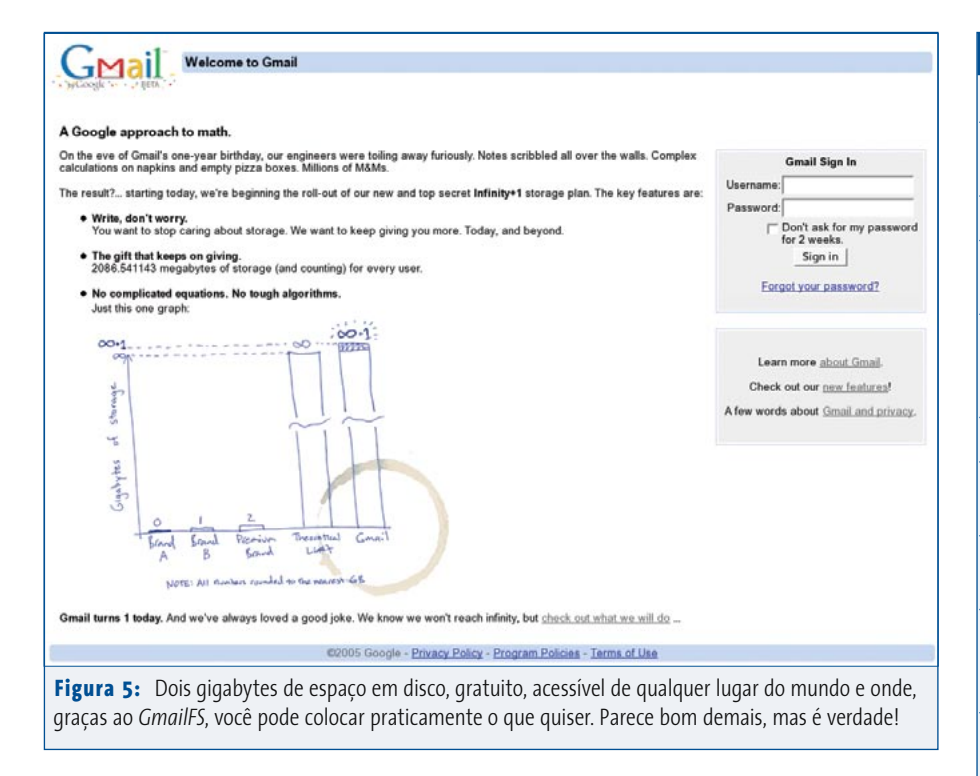

estatísticas demográficas e de consumo de seus usuários. Em tempo: esse problema não é exclusivo do Gmail, mas de qualquer sistema gratuito de webmail.

Por fim, tenha em mente que o GmailFS é um uso não autorizado do Gmail, e o Google pode não gostar da idéia e encerrar sua conta sem dó nem piedade, deixando você com as calças na mão e, o pior, sem os arquivos que estavam guardados.

Se nada disso importa, é fato que o GmailFS pode lhe ser muito útil. Os usuários do Linux criaram algo genial que

### **Truques com o Gmail**

Pessoas muito ocupadas podem acessar sua conta no Gmail pelo telefone celular [18]. Se seu navegador do coração é o Mozilla Firefox, altere a folha de estilo [19] da página inicial do Gmail ou use uma extensão para verificar novas mensagens [20] em sua conta sem que seja necessária dedicar uma aba todinha para ela.

Os usuários do Windows® têm à disposição um programa chamado *Gmail Drive* [21] que funciona mais ou menos como o GmailFS, bem como o *Gmail Notifier* [22], que fica na bandeja de sistema da barra de tarefas e acusa o recebimento de novas mensagens.

poderia, se desenvolvido e aprimorado, levar a uma revolução de conceitos. Imagine trabalhar no mesmo arquivo em casa e no escritório sem ter que transportá-lo pelo protocolo DPL-DPC [23]. Seria possível até criar uma mini-distribuição que roda direto do CD ou de um chaveiro USB e que monte e acesse, automaticamente, o Gmail para guardar arquivos com permissão de escrita – e acessá-los de onde quiser.

Até que os quesitos de segurança e desempenho possam ser contornados, eu ainda prefiro usar o bom e velho protocolo DPL-DPC, adaptado ao meu chaveirinho USB, para manter meus arquivos sempre à mão. O GmailFS ainda pode, entretanto, ser uma alternativa bacana para muitos usuários.

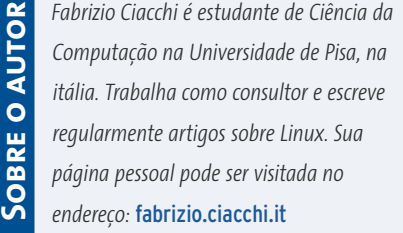

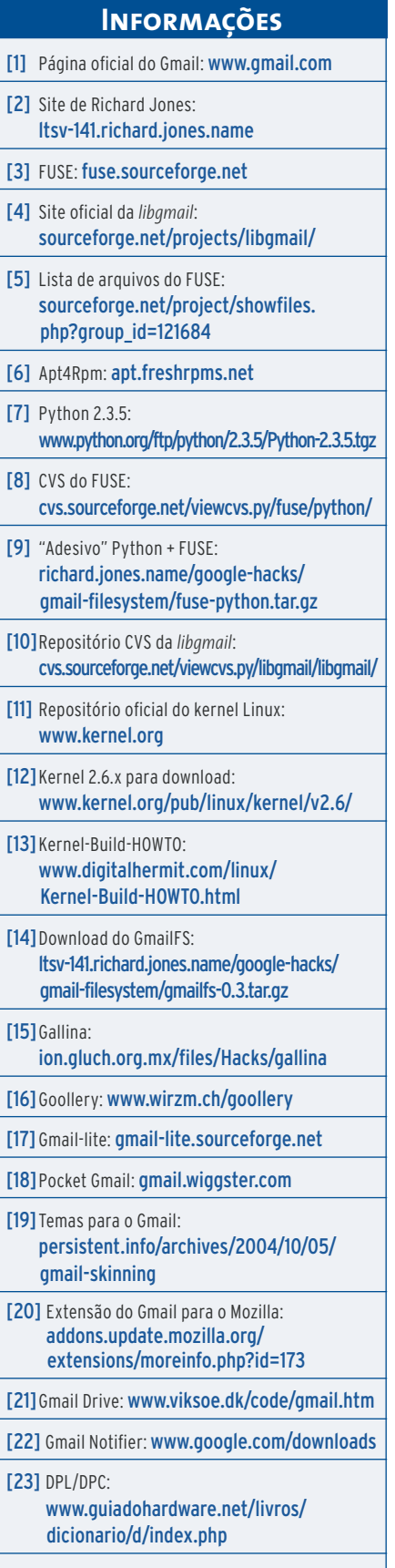